# LOFAR Imaging tutorial using WSClean

André Offringa

• We start from calibrated data

Everyone should have many calibrated sub-bands.

- Topics:
	- Making a quick image LOFAR primary beam
	- Cleaning  **Weighting, tapering**
	- Multi-scale  **Wide bandwidth imaging**
- Challenge:
	- Measure integrated flux of fuzzy source around 17h27m25s +58d36m06s as accurately as possible. Fill your result(s) in here: <https://docs.google.com/spreadsheets/d/1eoSD-o3mFBNE-ZxUBzpX1xkM5cuJFKn8aJiTribqrH8>

We are going to use WSClean. A lot of help on WSClean is available at the WSClean wiki:

<https://sourceforge.net/p/wsclean/wiki>

WSClean is installed in the singularity image.

Check which version you are running:

```
$ wsclean --version
```
Get the WSClean command line help by running wsclean without parameters: \$ wsclean | less

Whenever you run WSClean in this tutorial, be sure to inspect the output.

## A quick look at the data

A quick look is useful...

- ...to check if calibration went well
- ...to determine a reasonable size and scale for the image

### A quick look at the data

Pick a random band and run wsclean as follows:

 $$$  wsclean -size <width> <height> -scale <val>asec -name quick observation-band**1**.ms

(Change the sb number to your random sb number)

Replace **width** and **height** by a number of pixels.

**val** is the image resolution, here specified in asec.

Determine good values for these for imaging this LOFAR set:

- Try e.g. to image ~up to the first null to capture the entire field - Note that angular width ≈ **width** x **scale**.

More notes:

- Note that **<val>** and "asec" have no space between them, e.g.: "-scale 2.5asec"
- Other units can be specified, e.g.: "6amin", "50masec", "0.1deg".
- In order to keep processing fast for the tutorial, don't make images > 4k or wider than 20 deg. This quick imaging should not take more than  $\sim$ 3 min.

#### A quick look at the data

Example command:

\$ wsclean -size **3200 3200** -scale **10**asec \ -name quick observation-band**1**.ms

This will output "quick-dirty.fits" and "quick-image.fits".

Inspect these with your favourite fitsviewer (e.g., kvis, ds9, casaviewer).

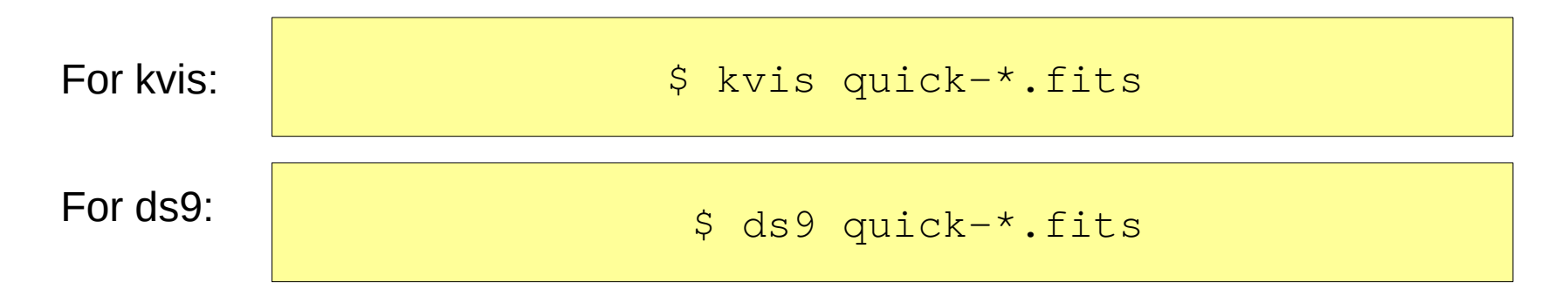

If you're early, try imaging again with larger FOV or different scale

Can you see the first "null" of the LOFAR primary beam?

# Quick imaging result

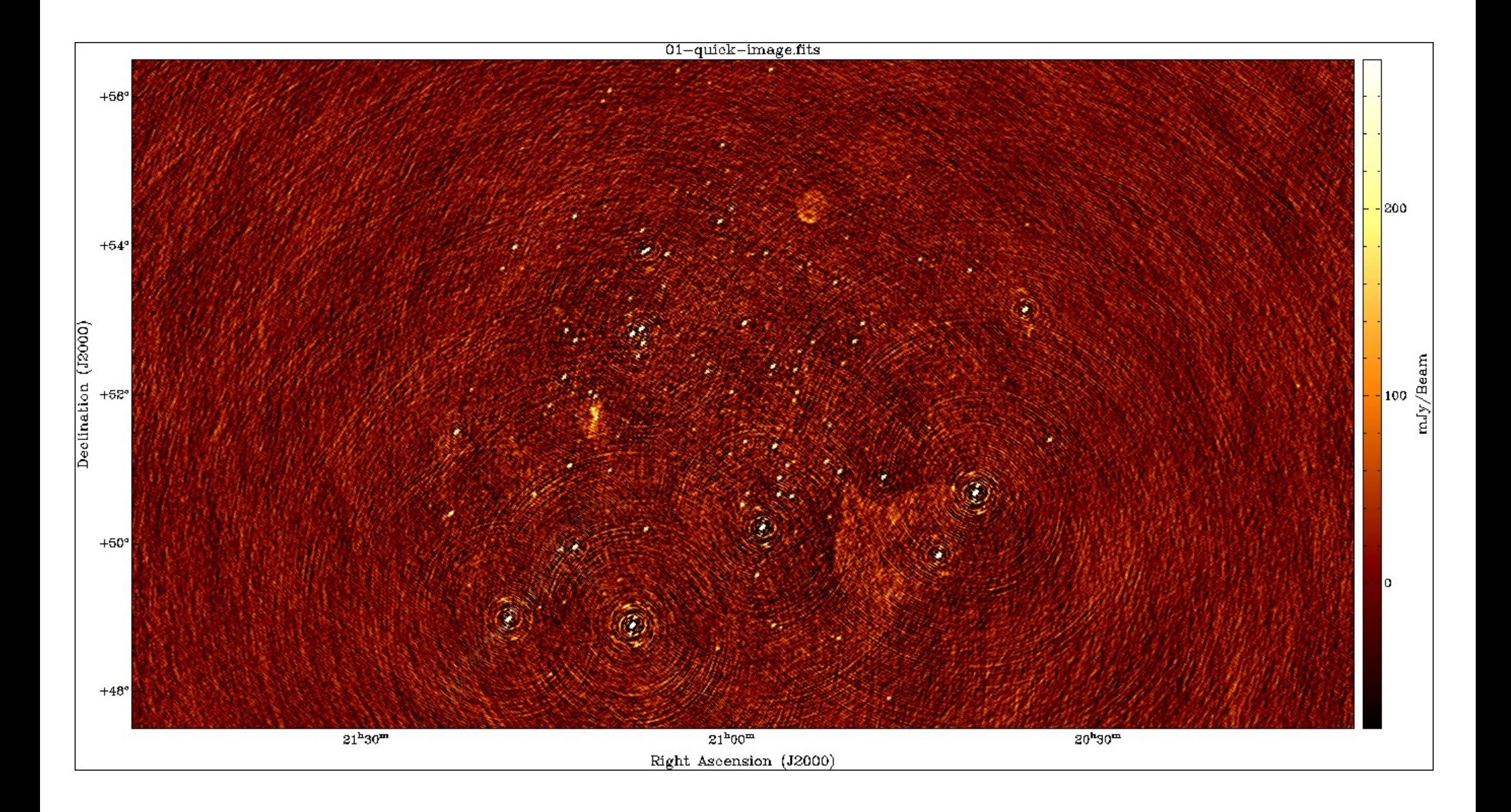

## Cleaning

The main parameters for cleaning are:

-niter <count> Turns cleaning on and sets max iterations. Normally, cleaning should end at the the threshold, not at the max iterations. -mgain <gain> How much flux of the peak is subtracted before a major iteration is restarted. Depends on how good the PSF is. 0.8 is safe, 0.9 almost always works and is faster.

-auto-threshold <sigma>

 Set the apparent flux at which to stop. This is relative to the computed noise. Should typically be 3-5.

Run the following command:

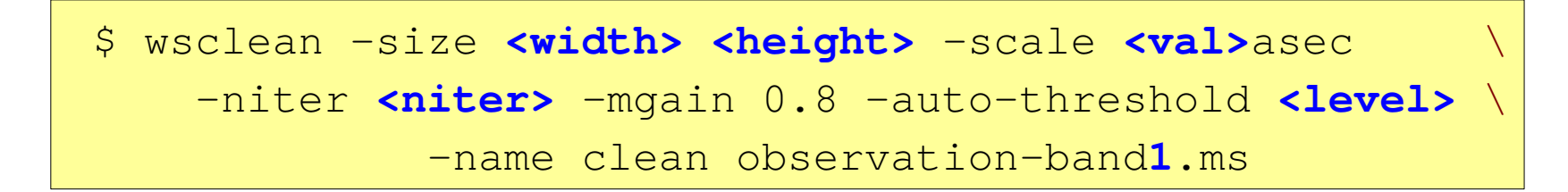

## Cleaning

Example command:

\$ wsclean -size **3200 3200** -scale **10**asec \

```
 -niter 50000 -mgain 0.8 -auto-threshold 5 \
```

```
 -name clean observation-band1.ms
```
- It is convenient to store the above command in a shell script.
- Inspect all output .fits images can you explain what is what?
- Notice in the output the cleaning process:

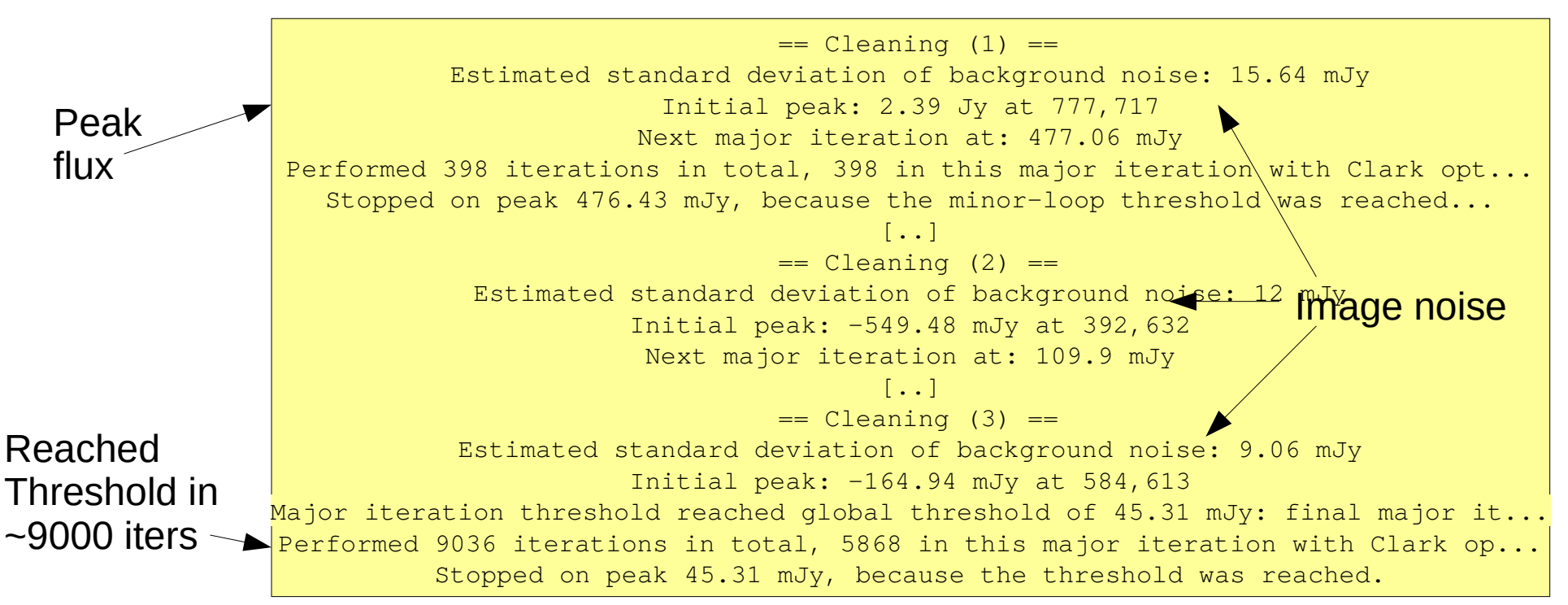

## Cleaning

#### Example command:

\$ wsclean -size **1200 1200** -scale **20**asec \ -niter **50000** -mgain 0.8 -auto-threshold **5** \ -name clean observation.ms

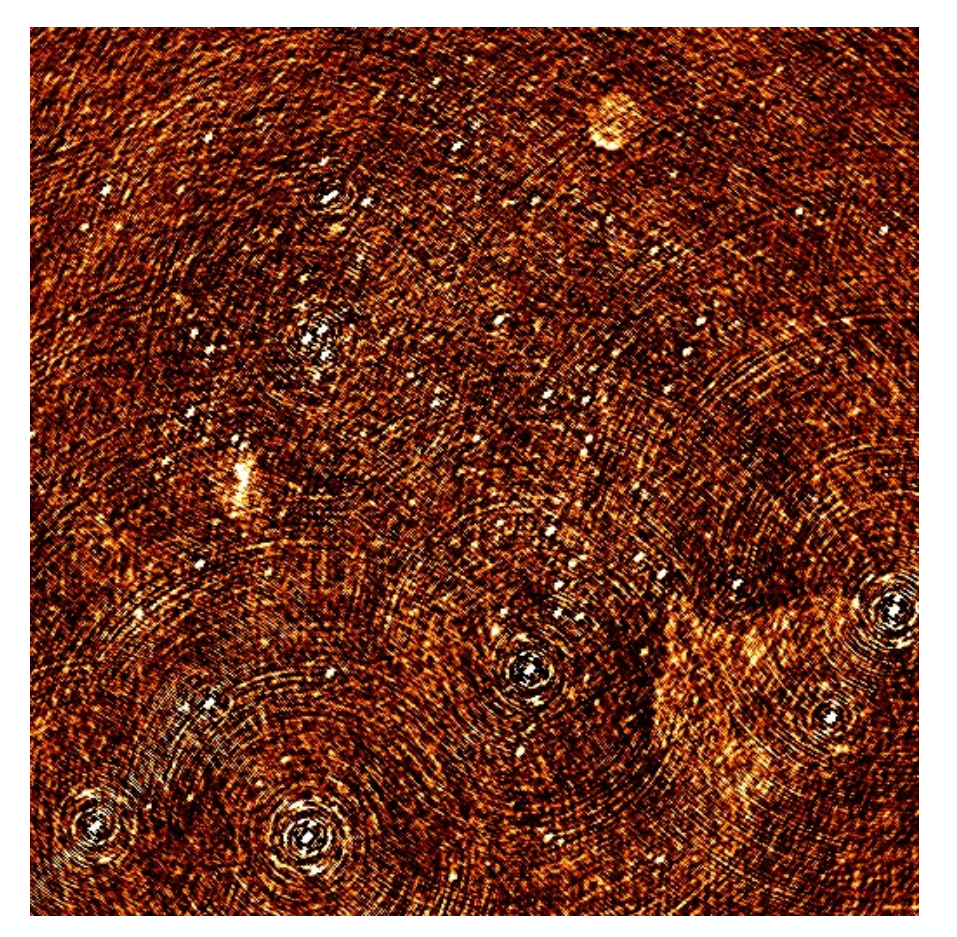

clean-dirty.fits clean-image.fits

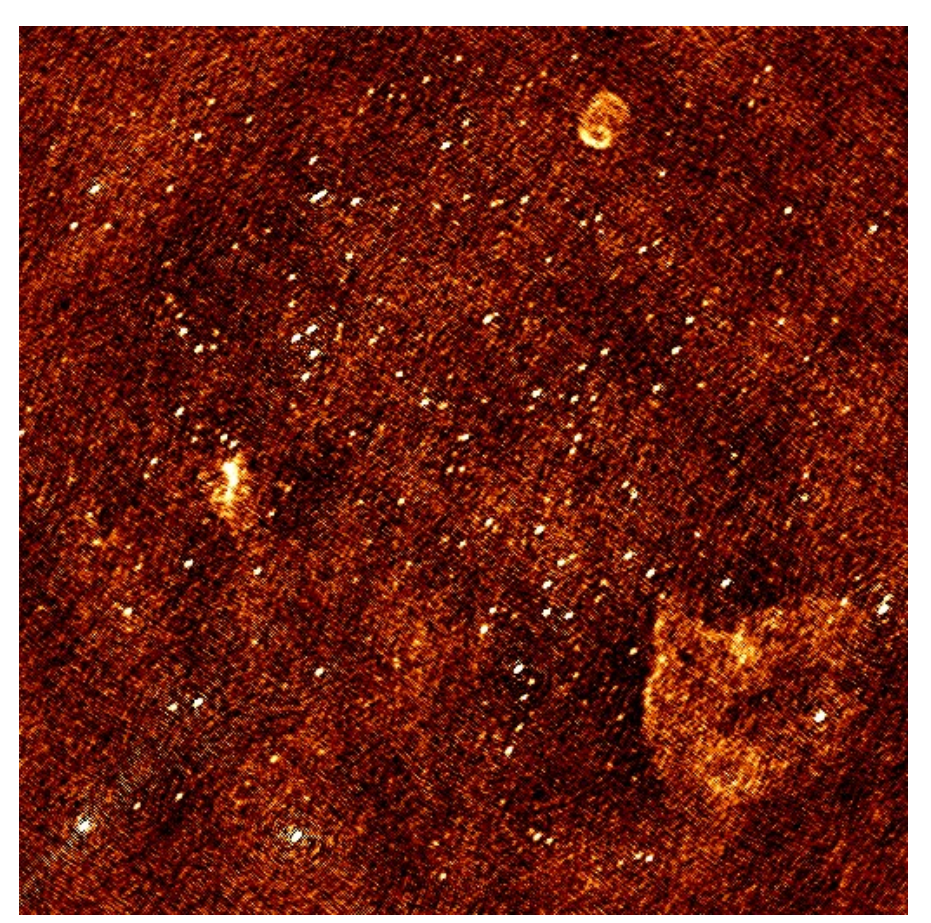

## Apply LOFAR beam

The LOFAR beam is applied by adding -apply-primary-beam

The Measurement Set contains metainformation about the state of the stations during the observation, which are used to calculate the primary beam.

Repeat the previous imaging with the beam, similar to:

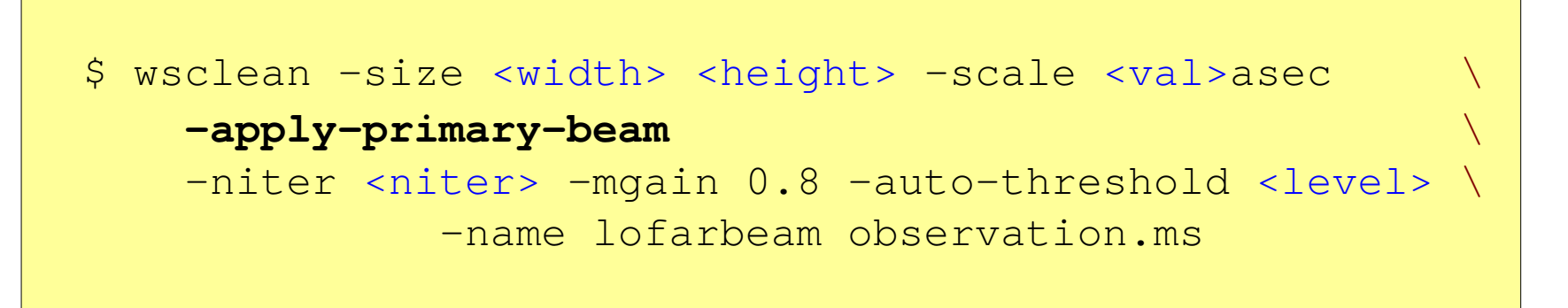

Inspect all the output images.

## LOFAR primary beam correction

#### Example command:

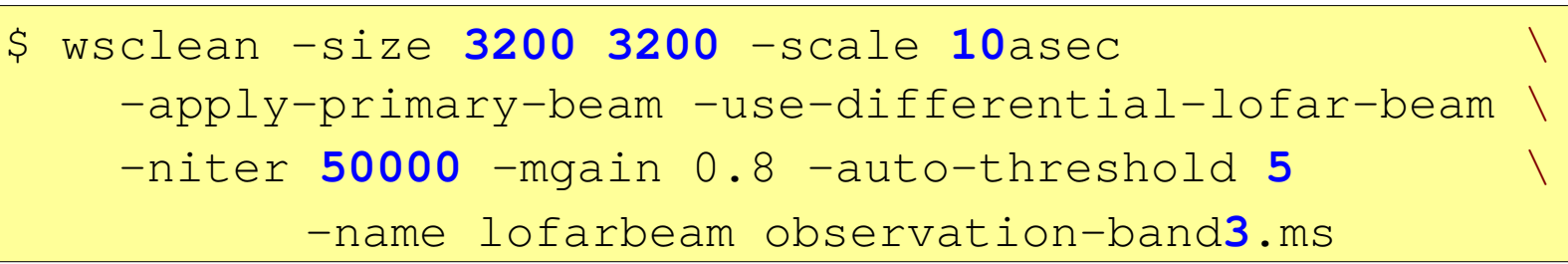

No beam applied: Beam applied:

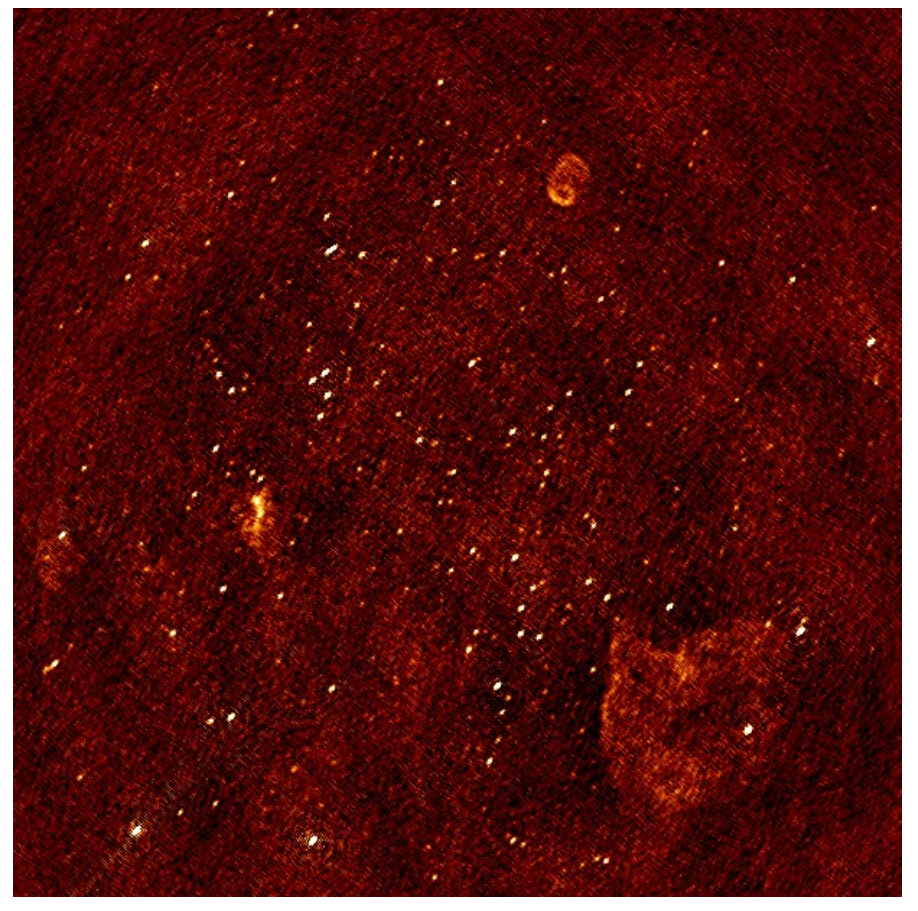

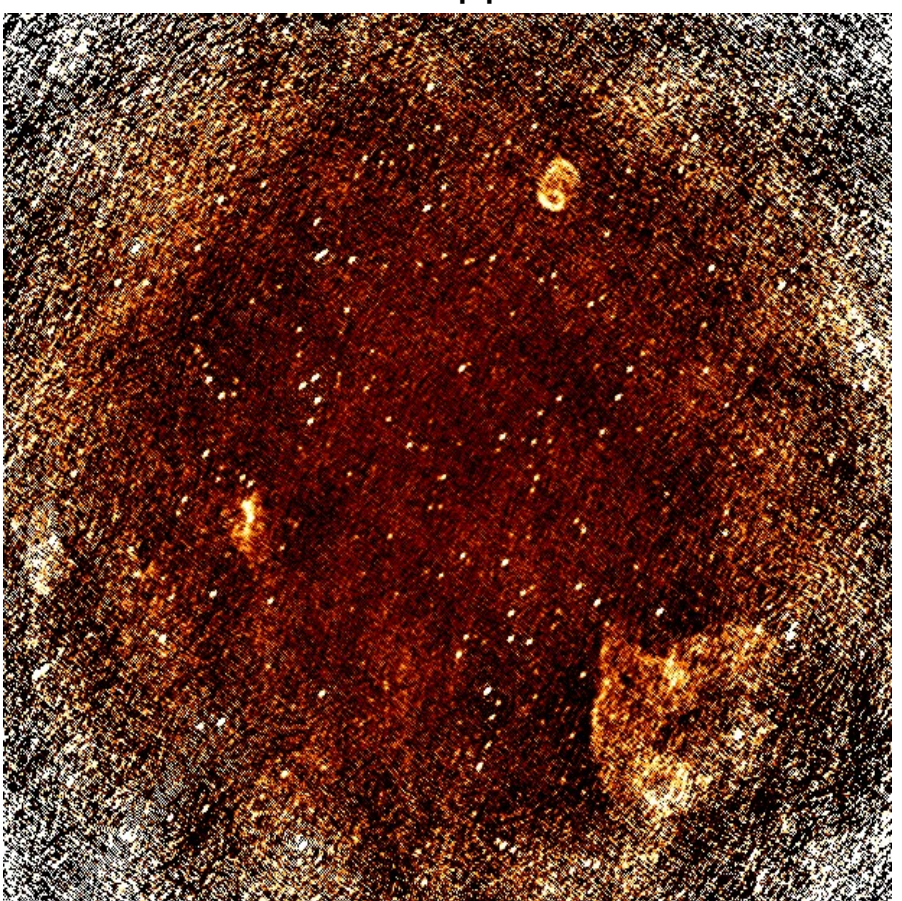

## Weighting and tapers

Read [the documentation](https://wsclean.readthedocs.io/) for  $-w$ eight,  $-t$ aper-gaussian and optionally other weighting/tapering methods.

Repeat the previous imaging, but with settings for these parameters that are useful to:

- accentuate the diffuse emission; and

- to make the beam Gaussian like, to measure the flux of the emission more easily.

Correct for the primary beam as before (hint: use '-reuse-primary-beam')

```
$ wsclean -size <width> <height> -scale <val>asec
     -reuse-primary-beam \
     -apply-primary-beam \
    -niter <niter> -mgain 0.8 -auto-threshold <level>
     -weight [briggs <robustness> or natural] \
     -taper-gaussian <val>asec \
            -name weighting observation-band1.ms
```
#### Weighting & tapers

#### Example command:

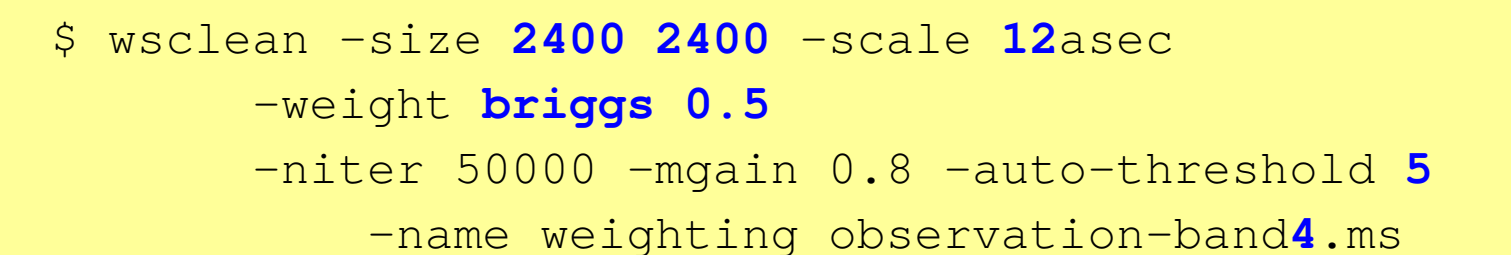

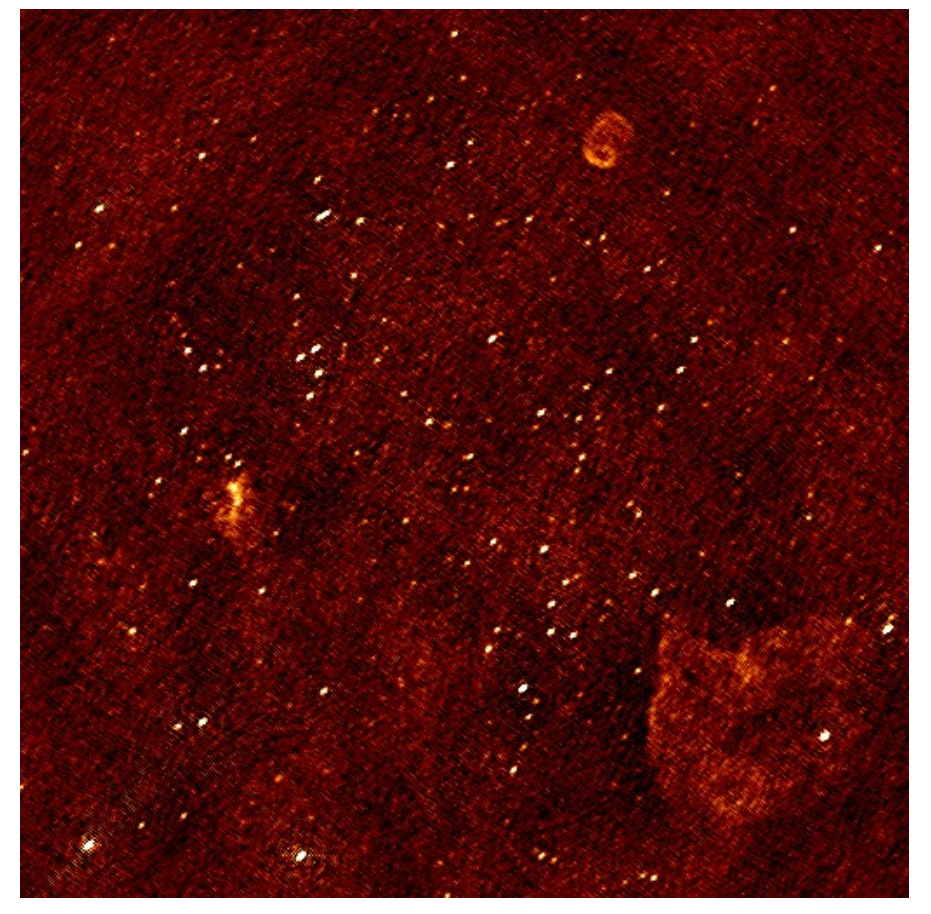

With -weight briggs 0 **With -weight briggs 0 and -taper-gaussian 2amin** 

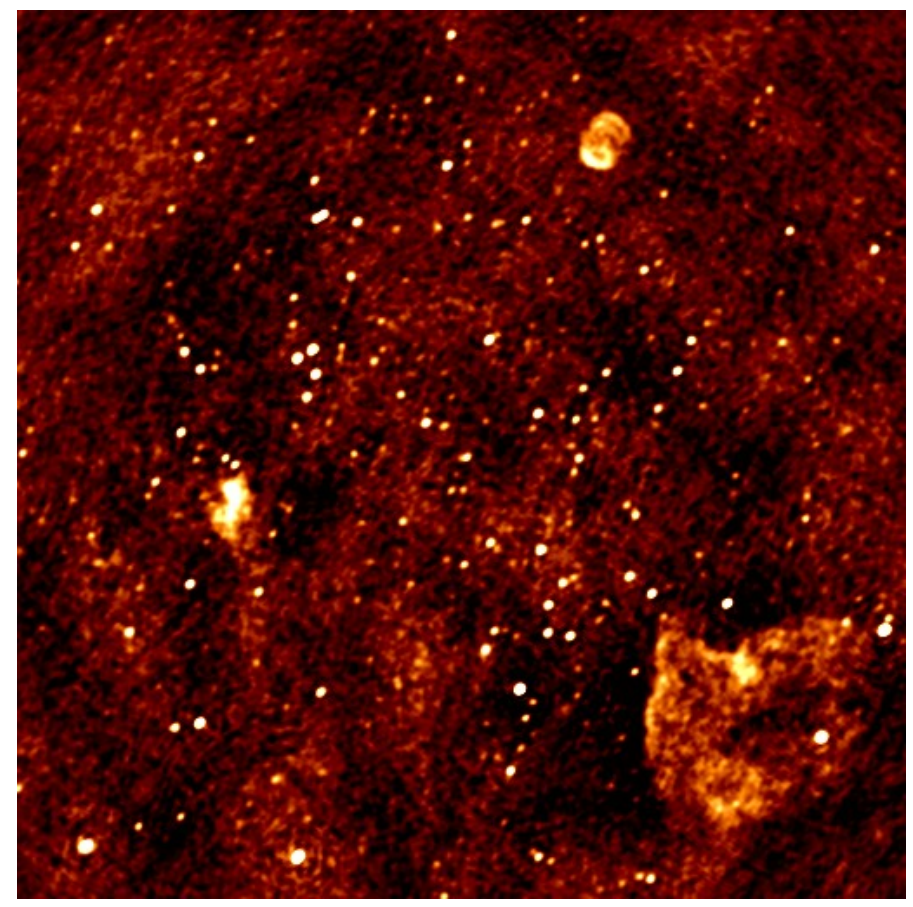

#### Multi-scale clean

Note the negative areas around the Diffuse sources. Inspect the "model" image – how did WSClean model the diffuse emission?

Repeat the previous imaging, but use Multiscale cleaning.

Compare these images with the previous run.

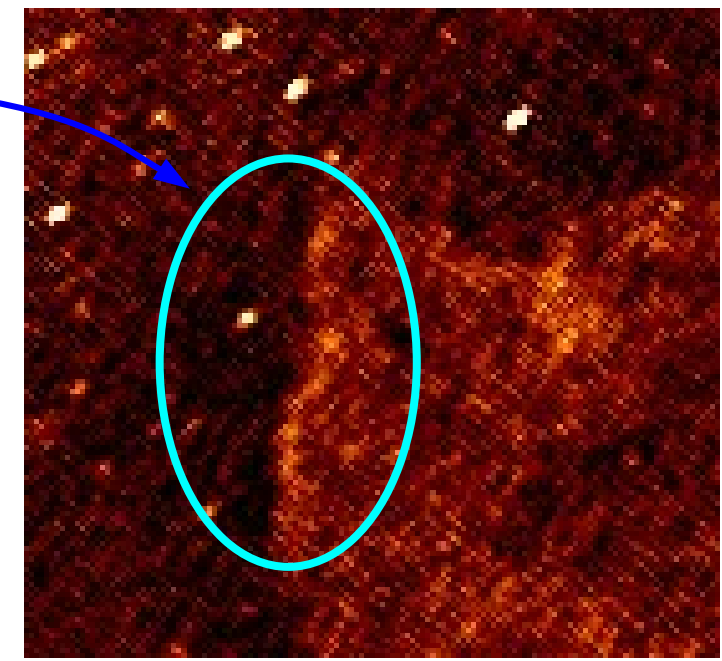

```
$ wsclean -size <width> <height> -scale <val>asec
    -apply-primary-beam -use-differential-lofar-beam \
     -niter <niter> -mgain 0.8 \
     -weight [your weighting choice] \
     -taper-gaussian <val>asec \
     -multiscale -auto-mask 5 -auto-threshold 1 \
            -name multiscale observation-band3.ms
```
### Multiple output channels & joining

Several approaches for combining multiple subbands (MSes) :

- 1. Run WSClean on each band and combine images afterwards  $\rightarrow$  Only limited cleaning possible.
- 2. Image all channels in one run with WSClean
	- $\rightarrow$  Cleans deep, but assumes flux is constant over frequency.

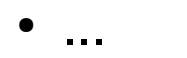

### Multiple output channels & joining

Several approaches for combining multiple subbands (MSes) :

- 1. Run WSClean on each band and combine images afterwards  $\rightarrow$  Only limited cleaning possible.
- 2. Image all channels in one run with WSClean  $\rightarrow$  Cleans deep, but assumes flux is constant over frequency.
- **3. Image all channels and use multi-frequency deconvolution**  $\rightarrow$  Cleans deep & incorporates frequency dependency. Relevant parameters: -channels-out <count> -join-channels -fit-spectral-pol <terms> -deconvolution-channels <count>.

```
$ wsclean -size <width> <height> -scale <val>asec
, where \left[\,\ldots\,\right] is a construction of the construction of the construction of the construction \setminus -channels-out <count> -join-channels \
       -fit-spectral-pol <terms> \
                               -name mfclean *.ms
```
## Multiple output channels & joining

Example command using multi-frequency deconvolution:

```
$ wsclean -size 2400 2400 -scale 12asec
     -apply-primary-beam \
    -weight briggs 0
     -multiscale -auto-mask 5 \
    -niter 10000000 -mgain 0.8 -auto-threshold 1
    -channels-out 4 -join-channels -fit-spectral-pol 2
    -parallel-gridding 4 -save-source-list
                       -name mfclean *.ms
```
You can do this with on band, or even with all bands combined. Also add '-save-source-list` and look at the resulting source file.

After starting a MF run, get some coffee :) (it takes significantly longer...)

Analyse the individual output images and the MFS images.

## Polarized imaging

Example command using multi-frequency deconvolution:

```
$ wsclean -size 2400 2400 -scale 12asec \
     -apply-primary-beam \
     -pol iquv -link-polarizations qu \
    -weight briggs 0
     -multiscale -auto-mask 5 \
    -niter 1000000 -mgain 0.8 -auto-threshold 1
              -name polclean observation-band1.ms
```
More options for polarized cleaning: -squared-channel-joining -join-polarizations

Do lots of tweaking of WSClean parameters and see what they do! You can also try imaging more bands and channels. Using '-deconvolution-channels' becomes then useful.

WSClean can make use of "*Image Domain Gridding*" (IDG). This makes imaging faster using GPUs and can make use of screens to correct direction dependent effects. Idg can be turned on using '-gridder idg'.

Another option to correct for direction dependent effects is using *facetting*, which wsclean also supports.